# **Override Pengerjaan Tugas untuk Mahasiswa Tertentu**

Dosen dapat memberikan pengecualian pada mahasiswa-mahasiswa tertentu dalam hal waktu pengerjaan tugas dengan cara sebagai berikut:

**Step 1 --- Masuk ke dalam** *course* **yang anda inginkan, kemudian klik** *activity assignment* **yang ingin dirubah pengaturannya.**

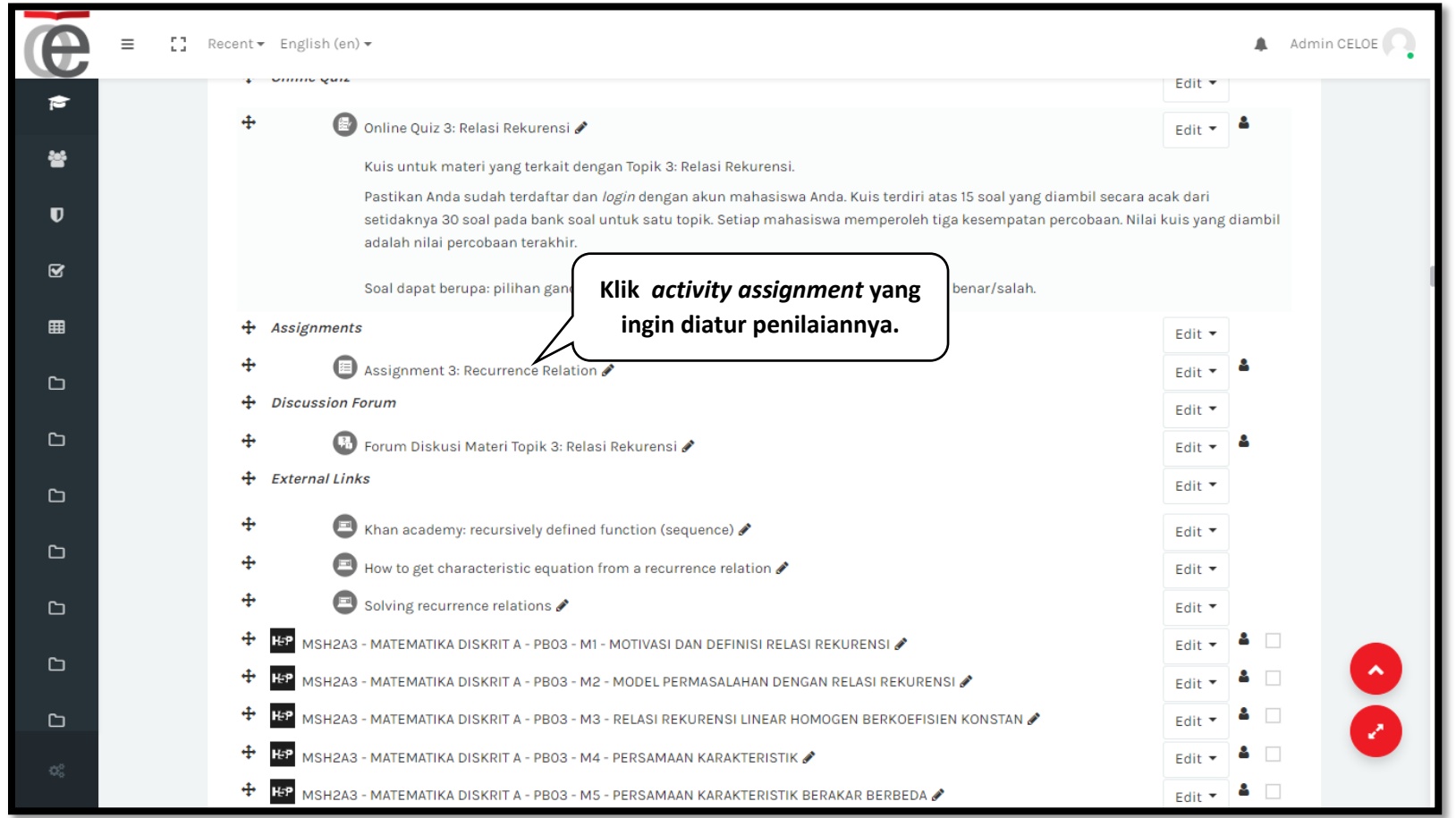

**Step 2 --- Klik tombol** *Actions menu* **bersimbol gear.**

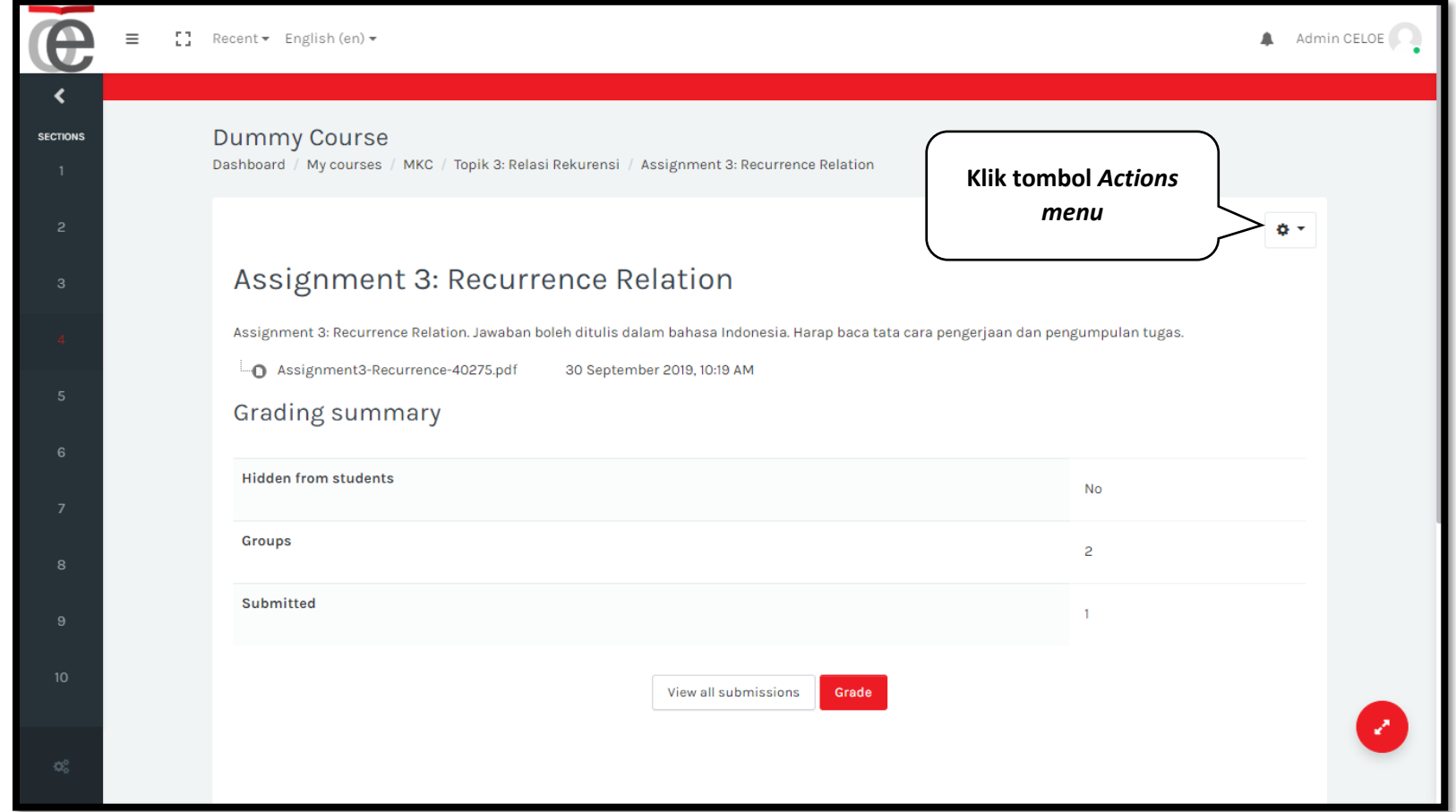

#### **Step 3 --- Klik menu** *"***User overrides***"***.**

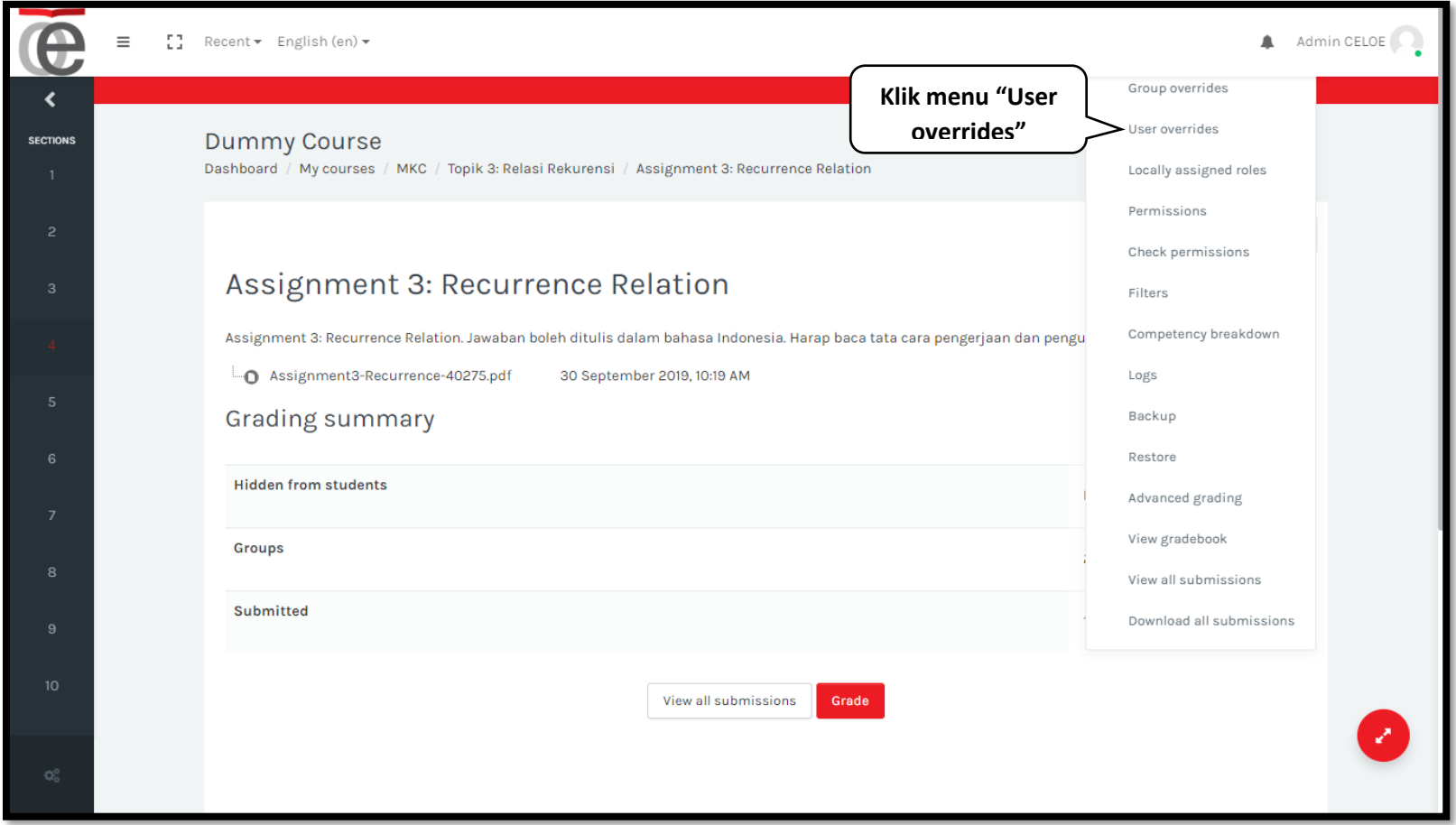

#### **Step 4 --- Klik tombol "Add user override".**

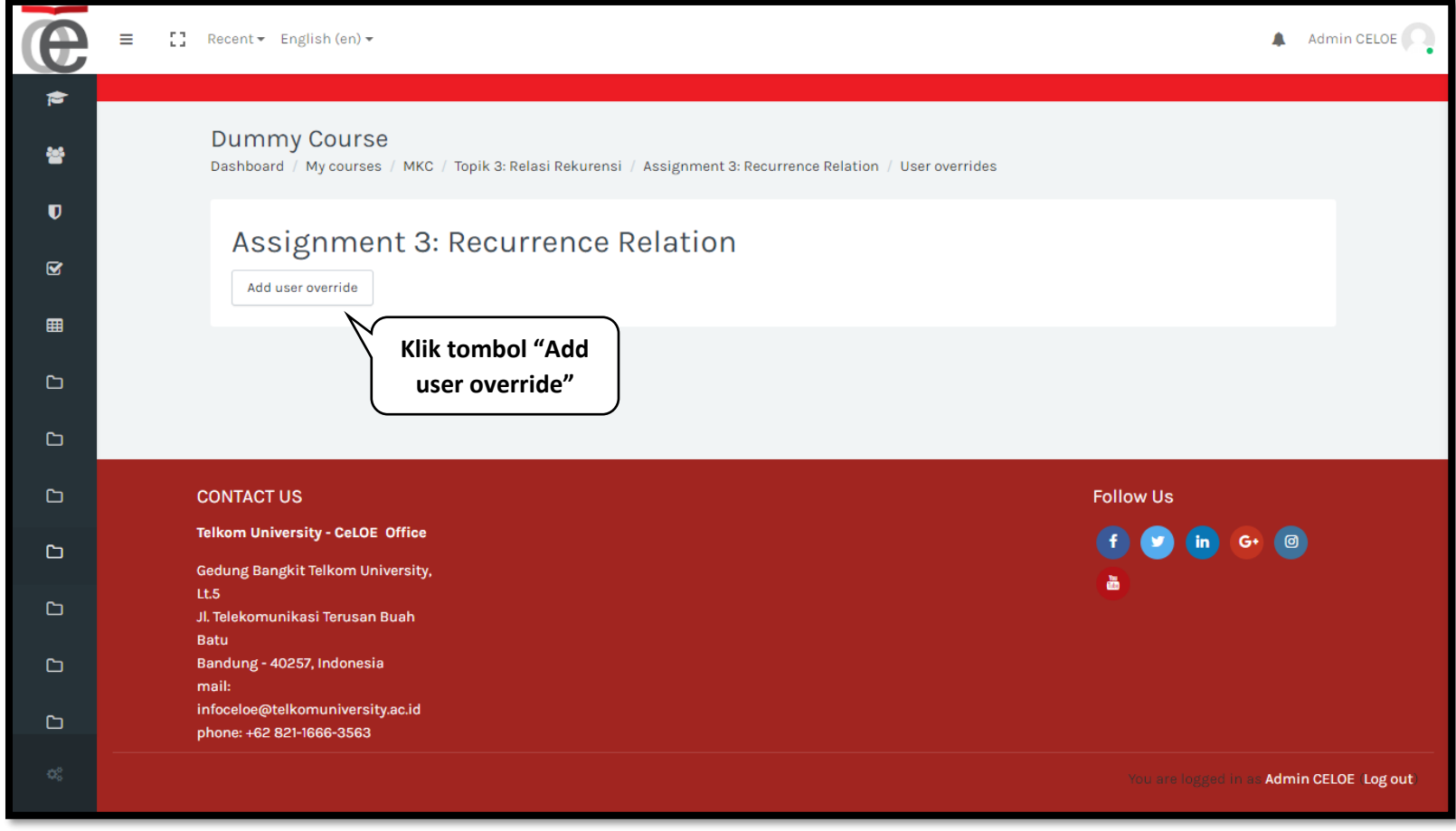

**Step 5 --- Pilih mahasiswa yang ingin diberikan pengecualian.**

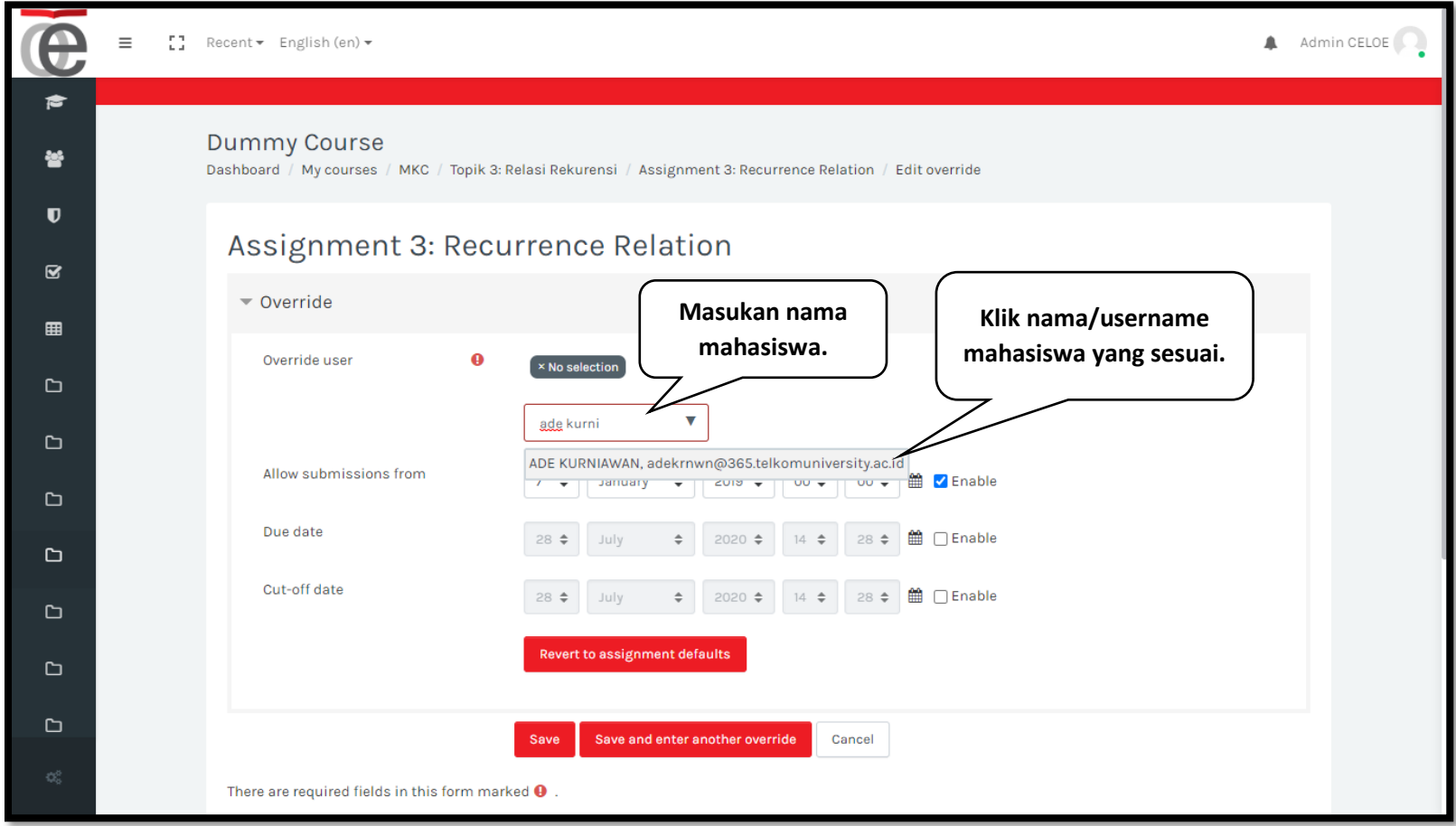

**Step 6 --- Masukan pengaturan waktu yang baru, kemudian klik "Save".**

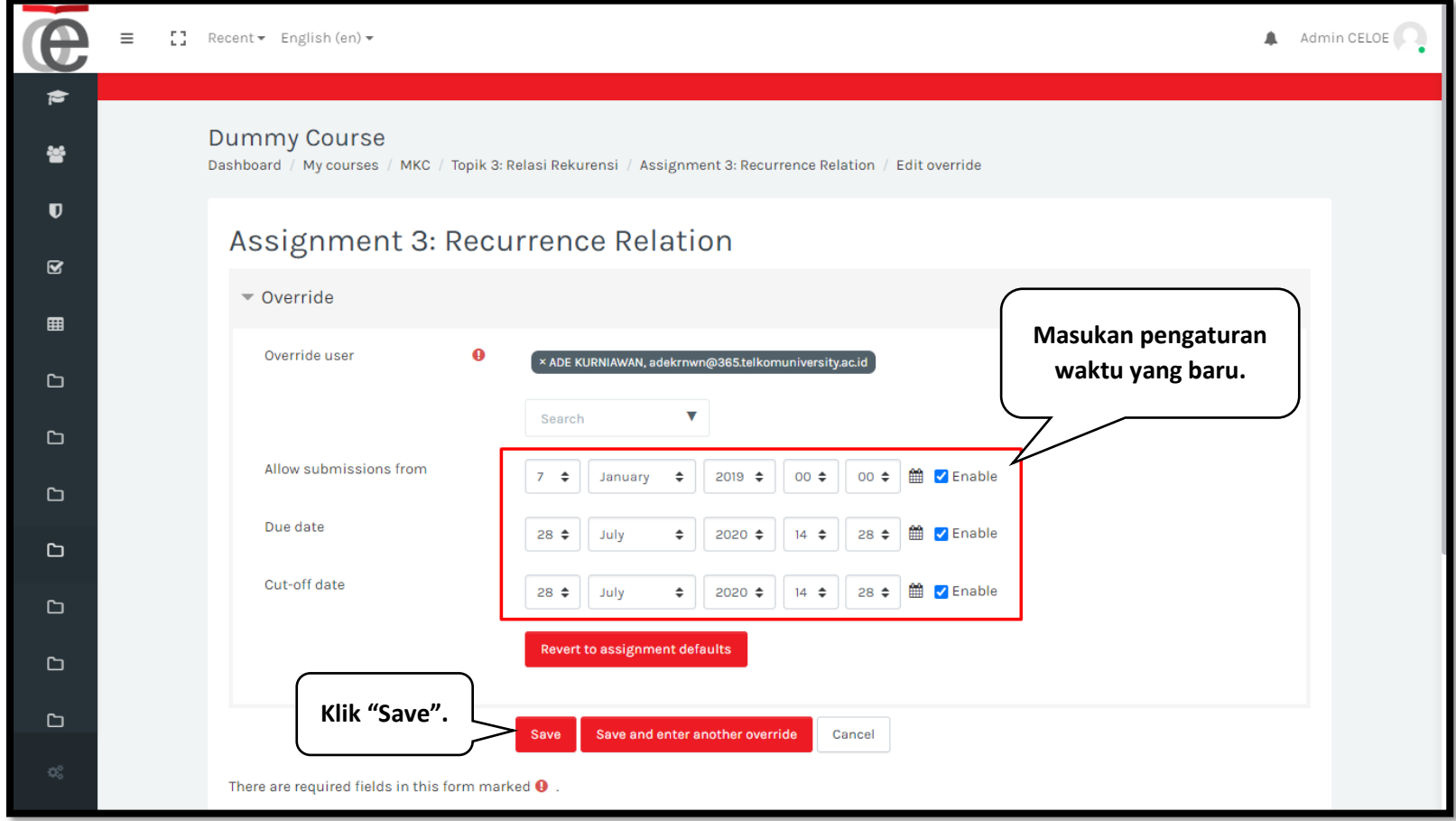

**Step 7 --- Hasilnya akan terlihat seperti gambar di bawah ini:**

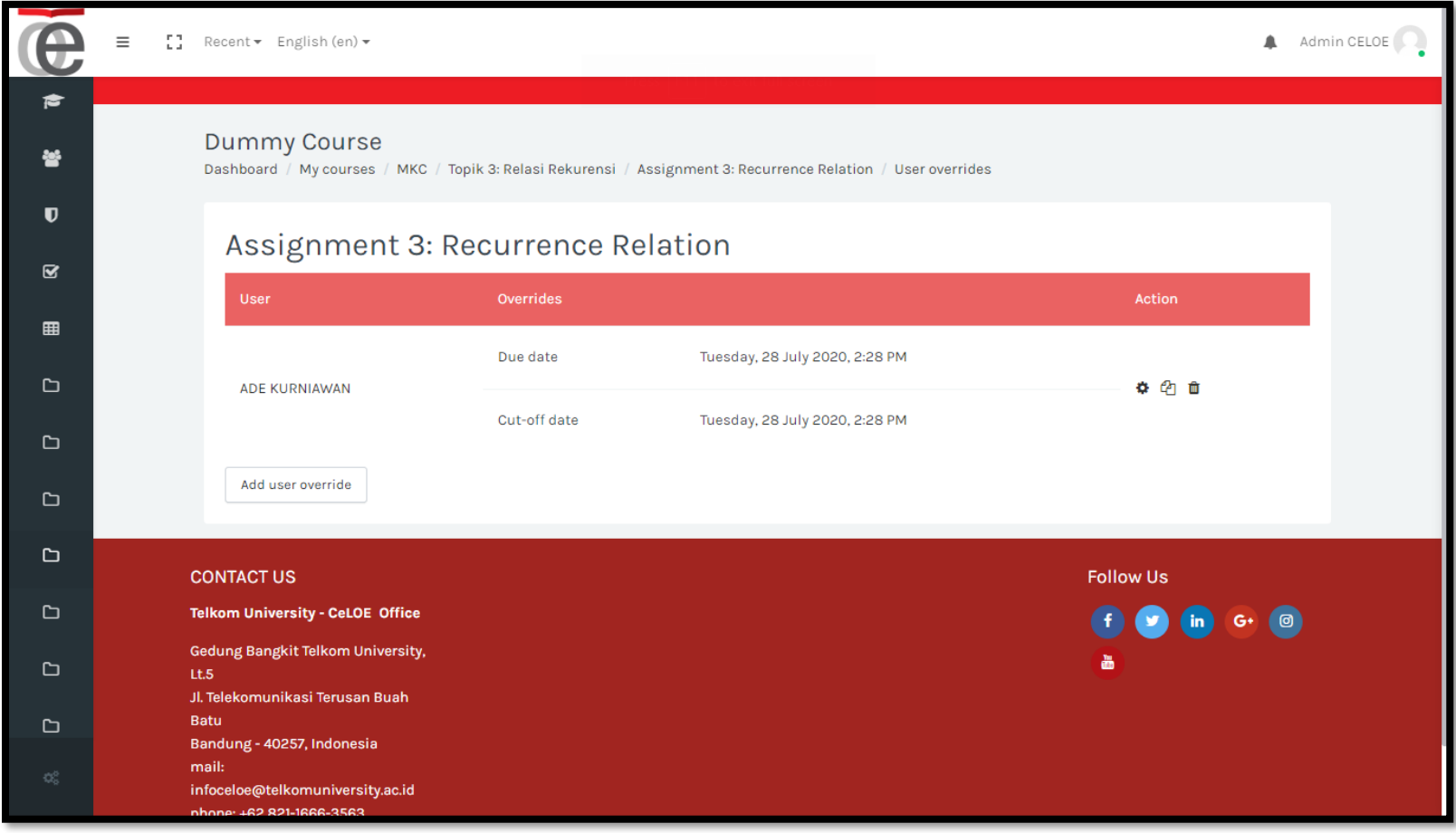